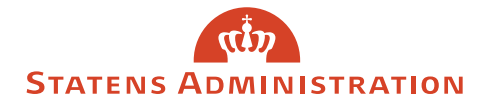

## Oprettelse af bruger på Serviceportalen

1. Gå på Serviceportalen og vælg **'Opret dig som bruger ved at klikke her!'**

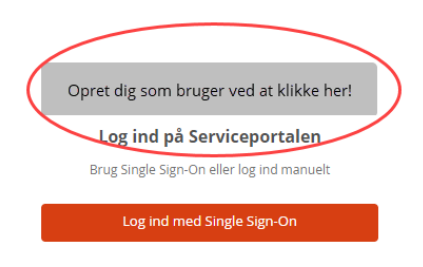

2. Udfyld brugeroprettelsesformularen og tryk **'Indsend'**.

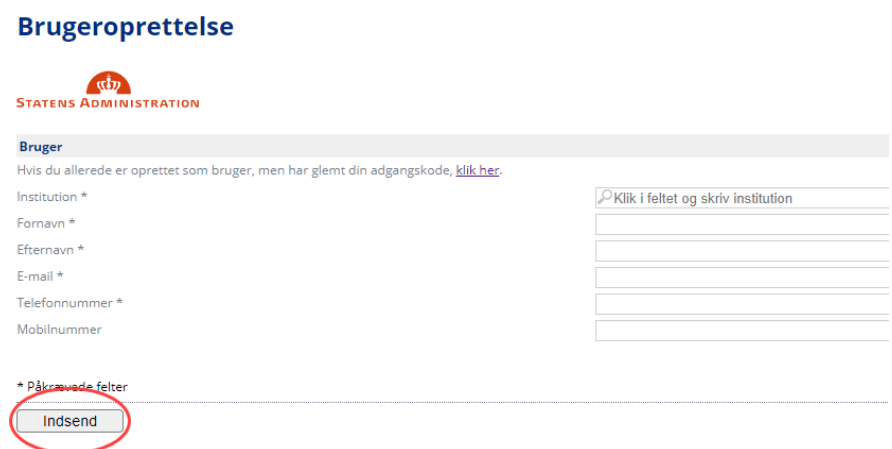

3. Du modtager herefter en bekræftelsesmail med link til oprettelse af adgangskode.

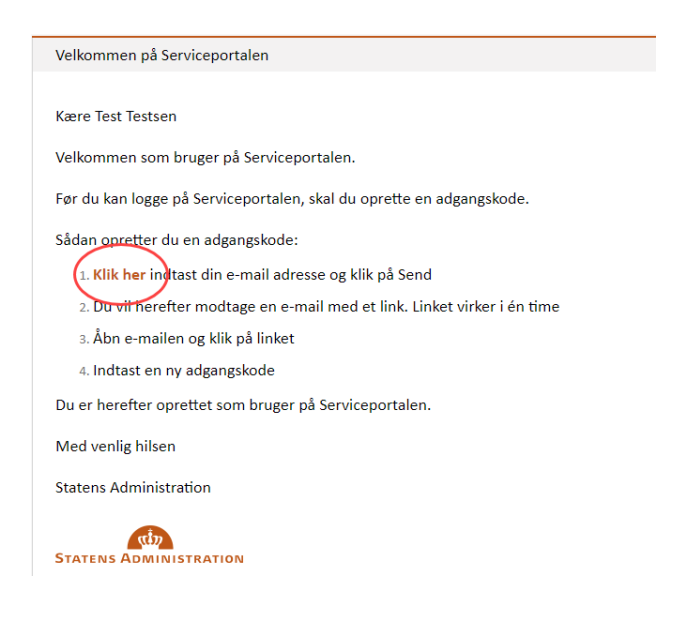

4. Følg linket i mailen og indtast din e-mailadresse, hvorefter du modtager en mail til nulstilling af adgangskode.

## Glemt adgangskode?

Indtast venligst dit brugernavn eller e-mailadresse.

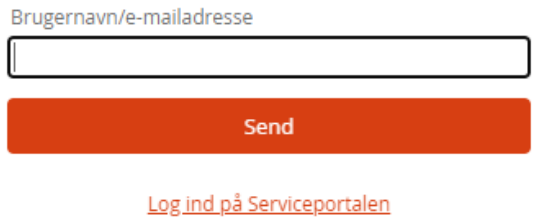

5. Gå til link for nulstilling af adgangskode, der fremgår af mailen.

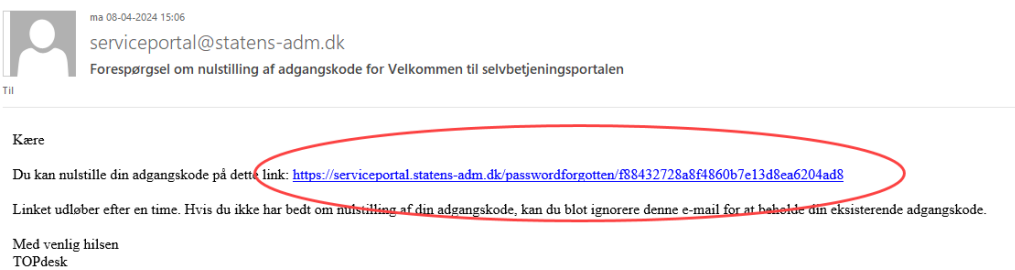

Bemærk, at linket udløber efter én time.

6. Indtast den ønskede adgangskode i formularen og tryk **'Bekræft'**.

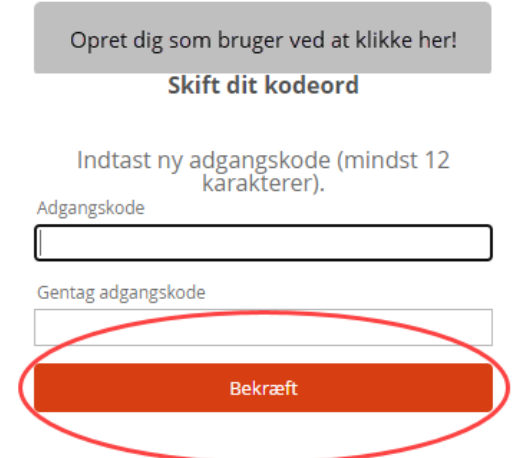

Bemærk, at adgangskoden skal indeholde store og små bogstaver samt tal.

Du er nu oprettet som bruger på Serviceportalen.